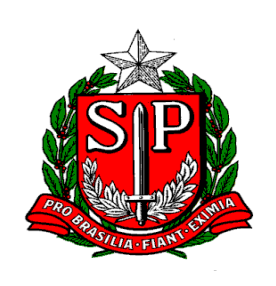

# GOVERNO DO ESTADO DE SÃO PAULO SECRETARIA DA FAZENDA Coordenadoria da Administração Tributária Diretoria Executiva da Administração Tributária

# **Manual DeSTDA 2016**

**Declaração de Substituição Tributária, Diferencial de Alíquota e Antecipação - DeSTDA**

*Atualizado em 18/02/2016*

Página 1 de 8

## ÍNDICE

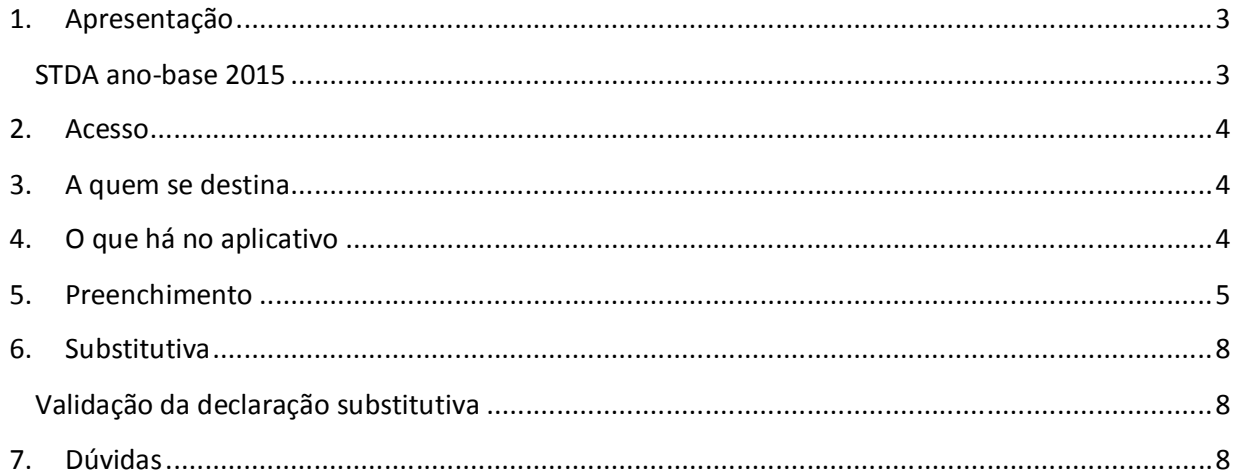

#### **1. Apresentação**

O Ajuste Sinief 12/2015 criou a DeSTDA (Declaração de Substituição Tributária, Diferencial de Alíquota e Antecipação) para atender as alterações trazidas no artigo 26 da Lei Complementar 123/2006. Assim, a DeSTDA será uma declaração mensal sobre Substituição Tributária, Diferencial de Alíquotas e Antecipação Tributária dos fatos geradores ocorridos a partir de 01 de janeiro de 2016 que será preenchida por meio do aplicativo SEDIF-SN (Sistema Eletrônico de Documentos e Informações Fiscais do Simples Nacional).

No Estado de São Paulo essa nova declaração passa a ser regulada pela Portaria CAT 23/2016 e exigida a todos os contribuintes paulistas do Simples Nacional, exceto o Microempreendedores Individuais – MEI.

Caso o contribuinte localizado em outro Estado seja substituto tributário, mas não possua Inscrição Estadual em São Paulo, o recolhimento se dará a cada operação realizada. Para obtenção da Inscrição Estadual de substituto tributário, estando estabelecido fora do território paulista, o procedimento é detalhado no endereço http://www.fazenda.sp.gov.br/guia/icms/inscricao\_outra\_uf.shtm.

#### **STDA ANO-BASE 2015**

Sobre a STDA, nos moldes adotados pela Portaria CAT 155/2010, a Resolução CGSN 94/2011 em seu artigo 69-A, § 2º permite que ela continue a ser exigida com relação aos fatos geradores ocorridos até 31 de dezembro de 2015.

> *Art. 69-A. O Estado ou o Distrito Federal poderá obrigar a ME ou EPP optante pelo Simples Nacional, quando responsável pelo recolhimento do ICMS de que tratam as alíneas "a", "g" e "h" do inciso X do art. 5º, a entregar, para os fatos geradores ocorridos a partir de 1º de janeiro de 2016, declaração eletrônica para prestação de informações relativas ao ICMS devido por substituição tributária, recolhimento antecipado e diferencial de alíquotas, por meio de aplicativo único, gratuito e acessível por link disponível no Portal do Simples Nacional, na forma disciplinada pelo CONFAZ, observado o disposto no inciso III do art. 72.*

> *§ 1º A declaração de que trata o caput substituirá, para os fatos geradores ocorridos a partir de 1º de janeiro de 2016, as exigidas pelos Estados e Distrito Federal.*

*§ 2º Os fatos geradores ocorridos até 31 de dezembro de 2015 continuarão a ser declarados observando-se a disciplina estabelecida pelos referidos entes.*

Portanto, a STDA 2016, com ano-base 2015, deverá ser entregue no Posto Fiscal Eletrônico (http://pfe.fazenda.sp.gov.br/) a partir de 01/01/2016 até 31/10/2016 e a DeSTDA deverá ser entregue mensalmente a partir de 2016 com os fatos geradores ocorridos a partir de janeiro de 2016.

Página 3 de 8

### **2. Acesso**

O aplicativo SEDIF-SN deverá ser baixado no Portal SEDIF-SN, no Portal do Simples Nacional ou na página da Secretaria da Fazenda do Estado de SP e instalado computador que será utilizado para preencher a DeSTDA. Cada estabelecimento do contribuinte deverá transmitir uma declaração individualizada. Uma mesma instalação do aplicativo poderá ser utilizada para enviar as declarações de empresas e estabelecimentos distintos, para isso basta cadastrar os diversos contribuintes no programa.

### **3. A quem se destina**

A DeSTDA deverá ser apresentada por todos os contribuintes optantes pelo Simples Nacional para a UF de origem e para cada UF em que o contribuinte possua inscrição como substituto tributário - IE Substituta. Caso a empresa tenha filiais, deverá ser enviada um declaração para cada Inscrição Estadual dos estabelecimentos do contribuinte.

Só deverão ser preenchidos os meses em que o estabelecimento esteve como optante do Simples Nacional. Se a empresa, por exemplo, mudou de IE a partir de 31 de maio de 2016, então ela deve preencher e enviar a DeSTDA até maio pela IE antiga e de junho de 2016 em diante pela nova IE. No caso de fusão, incorporação ou cisão, a obrigatoriedade de que trata o caput se estende à empresa incorporadora, cindida ou resultante da cisão ou fusão.

Não será exigida a declaração dos Microempreendedores Individuais – MEI e dos estabelecimentos impedidos de recolher o ICMS pelo Simples Nacional em virtude de a empresa ter ultrapassado o sublimite estadual.

### **4. O que há no aplicativo**

Os contribuintes do Simples Nacional irão declarar mensalmente, o valor de ICMS devido em suas operações interestaduais sujeitas:

- à Substituição Tributária nas operações com mercadorias sujeitas a esse recolhimento na condição de substituto tributário nas operações antecedentes, concomitantes e subsequentes sejam interestaduais e internas;
- à Antecipação Tributária nas entradas interestaduais:
- o sem encerramento na tributação com o imposto recolhido antecipadamente apenas do diferencial de alíquotas, ou seja, da diferença entre a alíquota interna da mercadoria na UF de destino e a alíquota interestadual.
- o com encerramento, quando o ICMS da cadeira produtiva for cobrado de forma antecipada.
- ao Diferencial de Alíquota pelas aquisições (RICMS-SP, art. 115, XV-A, a) de:
	- o ativo fixo.
	- o uso e consumo.
- ao Diferencial de Alíquota, por Estado de destino, sobre as vendas interestaduais destinadas a não contribuintes de outra UF (EC 87/2015) – suspenso por medida cautelar na Ação Direta de Inconstitucionalidade nº 5.464.

#### **5. Preenchimento**

Para preenchimento da DeSTDA o aplicativo SEDIF-SN deve ser baixado diretamente no Portal SE-

DIF-SN, no Portal do Simples Nacional ou na página da Secretaria da Fazenda do Estado de SP e instalado no computador utilizado para preencher a declaração.

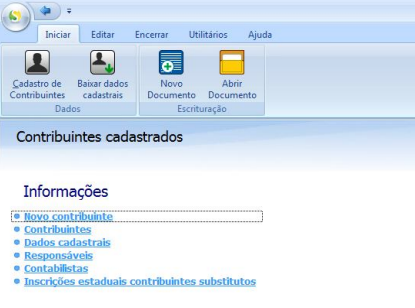

Após a instalação do programa, utilizando-se o botão de "Cadastro de Contribuintes" e "Novo contribuinte" deverão ser registrados os dados cadastrais, responsáveis, contabilistas e

IE como substituto tributário em outras UFs para os estabelecimentos que utilizarão o aplicativo.

É importante ressaltar que o registro de alterações cadastrais das empresas deve seguir os trâmites já estabelecidos pela Secretaria da Fazenda conforme descrito no endereço http://www.fazenda.sp.gov.br/guia/icms/alteracoes\_dados.shtm. Logo, as alterações cadastrais realizadas apenas no SEDIF-SN não terão validade e nem estarão sincronizadas com o Cadastro de Contribuintes de ICMS - Cadesp.

Depois do cadastro, para criar uma declaração, basta selecionar "Novo Documento", escolher a empresa responsável pela declaração (caso haja mais de um estabelecimento cadastrado), período fiscal, finalidade do documento, seu conteúdo (com ou sem dados informados, neste caso para uma declaração sem movimento) e confirmar a opção.

Página 5 de 8

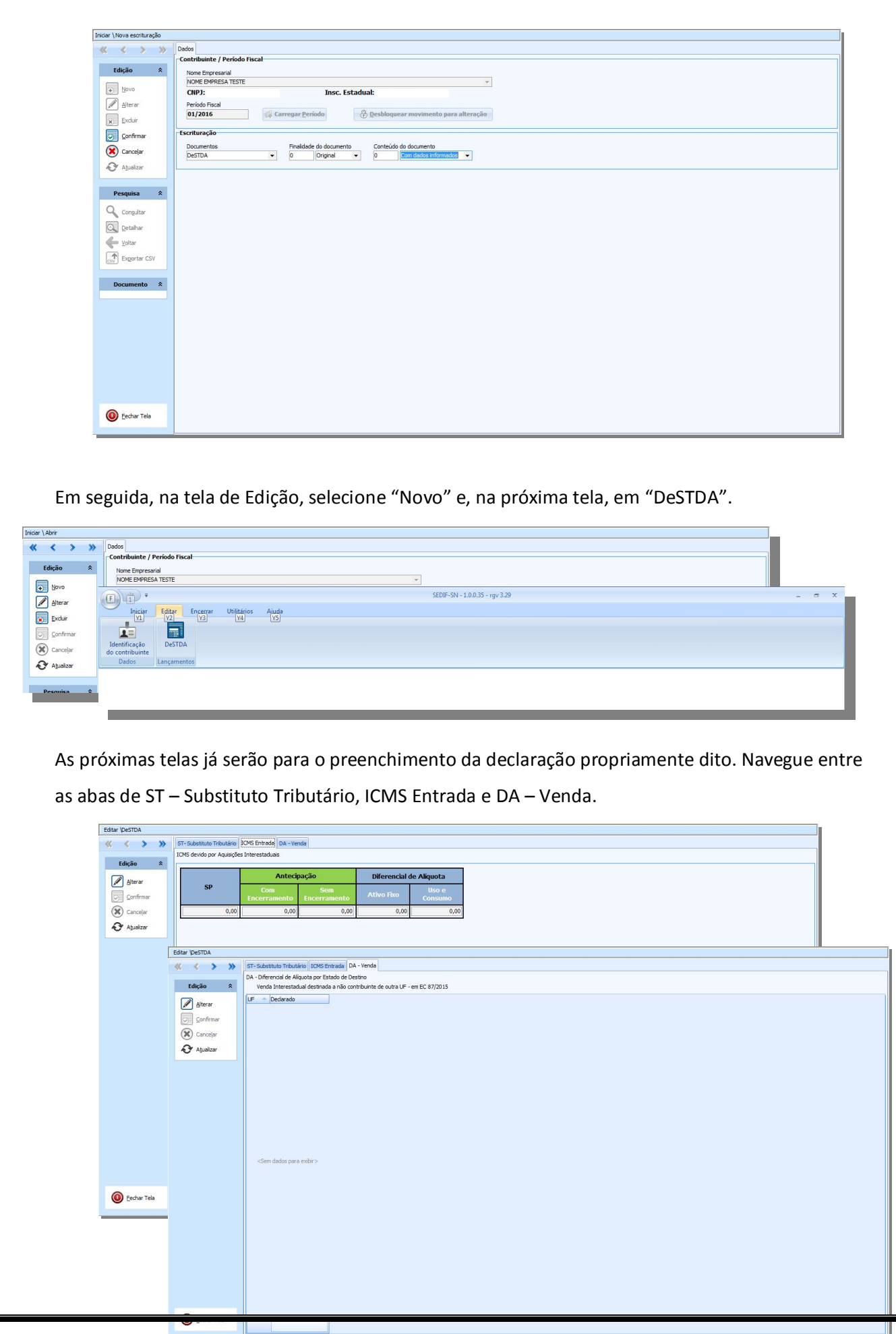

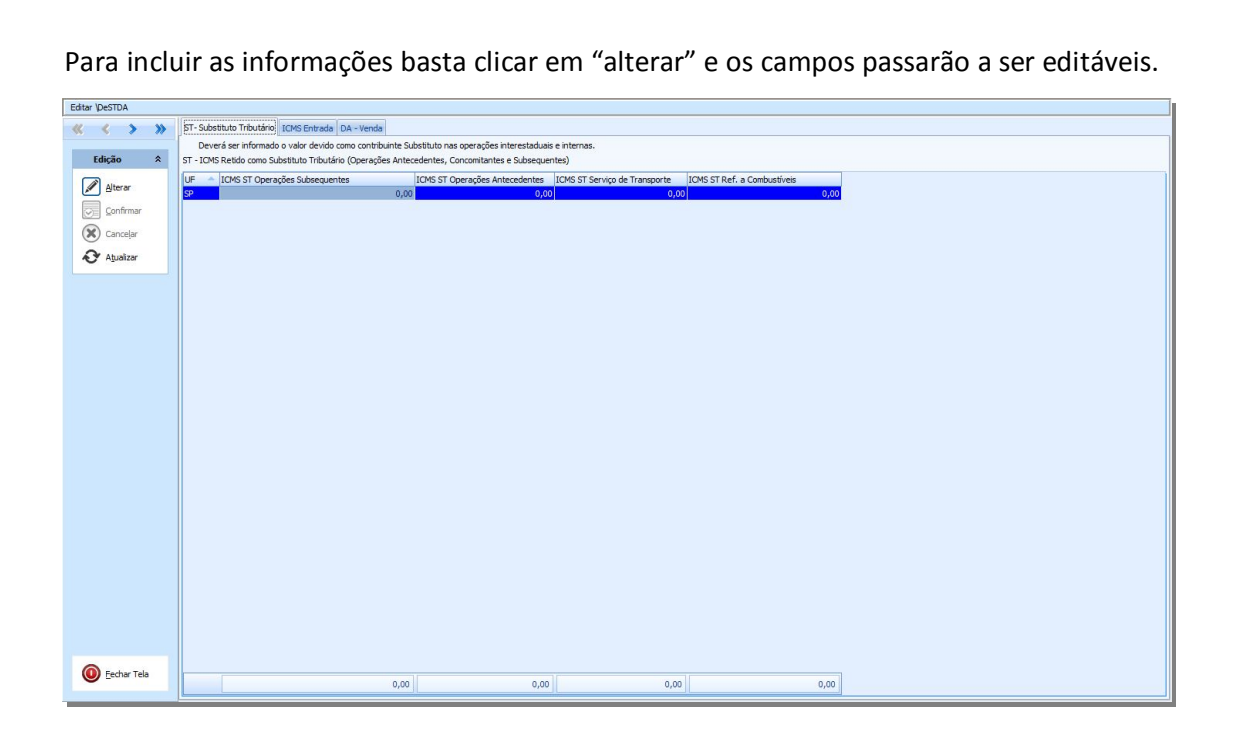

Para concluir o procedimento e enviar a declaração, feche a tela no botão "Fechar Tela" no canto inferior esquerdo. Depois selecione o botão "Assinar", "Transmitir" e "Iniciar processamento".

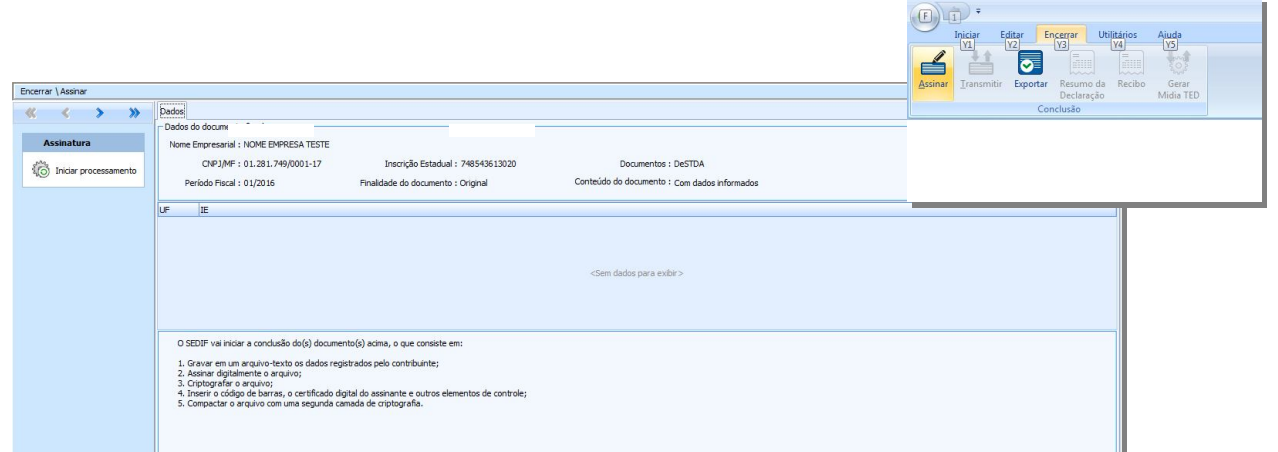

O arquivo digital da DeSTDA deverá ser enviado até o dia 20 do mês subsequente ao encerramento do período de apuração, ou quando for o caso, até o primeiro dia útil imediatamente seguinte. A entrega da declaração deverá ser realizada ainda que não tenha havido operações no período, nesse caso, deverá ser selecionada a opção "Sem dados informados" na tela "Contribuinte / Período Fiscal".

A emissão das guias de pagamento (GARE ou GNRE) devem ser realizadas no endereço https://www.fazenda.sp.gov.br/guiasinternet/Gare/Paginas/Gare.aspx

Caso constatadas omissões em procedimento fiscal, o contribuinte poderá ser autuado pelo descumprimento de obrigação acessória na forma estabelecida no artigo 527 do Regulamento do ICMS-SP. Também poderá ficar sujeito ao processo de cassação por inatividade presumida e a indicação de pendência para fins de Autorização de Impressão de Documentos Fiscais - AIDF.

#### **6. Substitutiva**

Para correção de erros no preenchimento da DeSTDA, constatados após a transmissão da declaração original, deverá ser apresentado arquivo digital para substituição integral da declaração. Para isso, na tela "Contribuinte / Período Fiscal", identifique a finalidade do documento como "Substituto", conforme quadro abaixo.

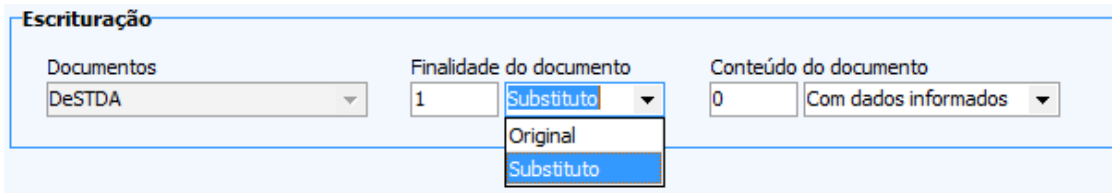

#### **VALIDAÇÃO DA DECLARAÇÃO SUBSTITUTIVA**

A declaração substitutiva será preenchida corrigindo os dados errados e repetindo os dados corretos e ficará sujeita a posterior homologação.

## **7. Dúvidas**

Em caso de dúvidas, utilize o Fale Conosco da Secretaria da Fazenda.